Disney S Donald Duck - Goin Quackers Watch Online 1080 720 Full

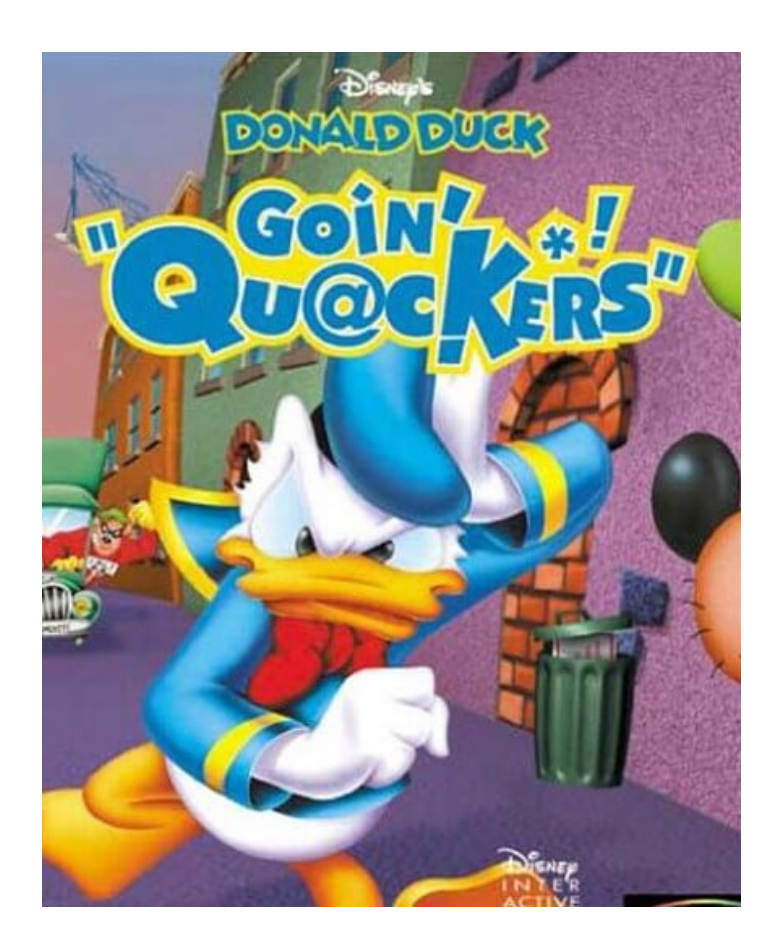

DOWNLOAD: https://byltly.com/2iv4xa

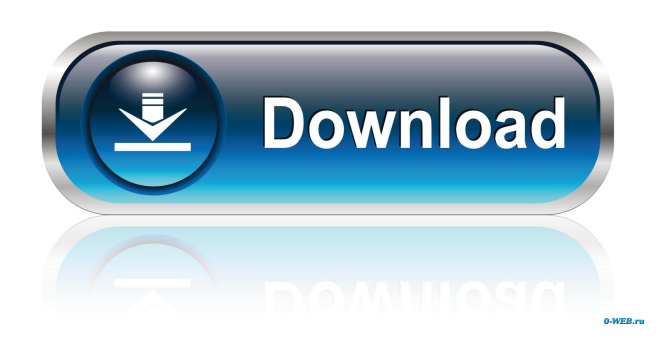

 in the same directory that i made.bat files, but the [SOLVED] Can't use shortcuts in Windows 8 : Windows 8 and Windows 7 now require that you launch an application in a new Windows 8 start screen. [SOLVED] How to customize the Windows 8 start screen : Windows 8 will add the Metro tile to your Start screen by default. [SOLVED] How to customize the Windows 8 start screen : Download the Start Screen app from the Windows Store. [SOLVED] How to customize the Windows 8 start screen : Click the Windows key, hold it down and start typing to bring up a search bar. [SOLVED] Where are the Start Screen settings? : Press the Windows key + I, type "settings" and press Enter to open the Start Screen settings. [SOLVED] How to change the Windows 8 start screen background : To change the background for your Start screen, find a background image in your Pictures library, right-click on it and select the Set as background option. [SOLVED] How to get a new Windows 8 start screen background : Find a picture of a tree that you like on the Internet and drag it to the desktop. [SOLVED] Disable Lock Screen on Windows 8 : Click the Start screen button and select All apps. [SOLVED] Replace a music player shortcut with an app : Rightclick on the Start screen, select Pin to Start and then select the app you want to use. [SOLVED] How to make Windows 8 start screen font bigger : Start the Metro app, type "font" in the search box and press Enter. [SOLVED] Get a new Windows 8 start screen keyboard : Start the Metro app and then type in the search box "keyboard". [SOLVED] Windows 8 Start Screen Settings : Click the Windows key, hold it down and start typing to bring up a search bar. [SOLVED] Hide all Metro apps from Start : In the Windows 8 Start screen, click the down arrow to the right of the Start button and select "Hide all apps". [SOLVED] Disable Lock Screen on Windows 8 : If you don't want to see the Lock screen when you press the power button on your computer, go to the Start screen, right-click on the tile that says "Lock screen" and select " 82157476af

Related links:

[dogar surgery book free download](http://perveyskyr.yolasite.com/resources/dogar-surgery-book-free-download.pdf) [Nokia C5 002 Flash File](http://dentderle.yolasite.com/resources/Nokia-C5-002-Flash-File.pdf) [quickbooks point of sale 9 cracked](http://quirida.yolasite.com/resources/quickbooks-point-of-sale-9-cracked.pdf)